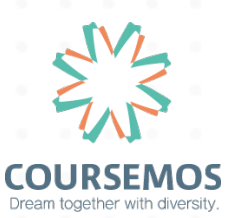

# **인천대학교 이러닝 시스템 모바일 설치 가이드 COURSEMOS LMS Mobile Installation Guide**

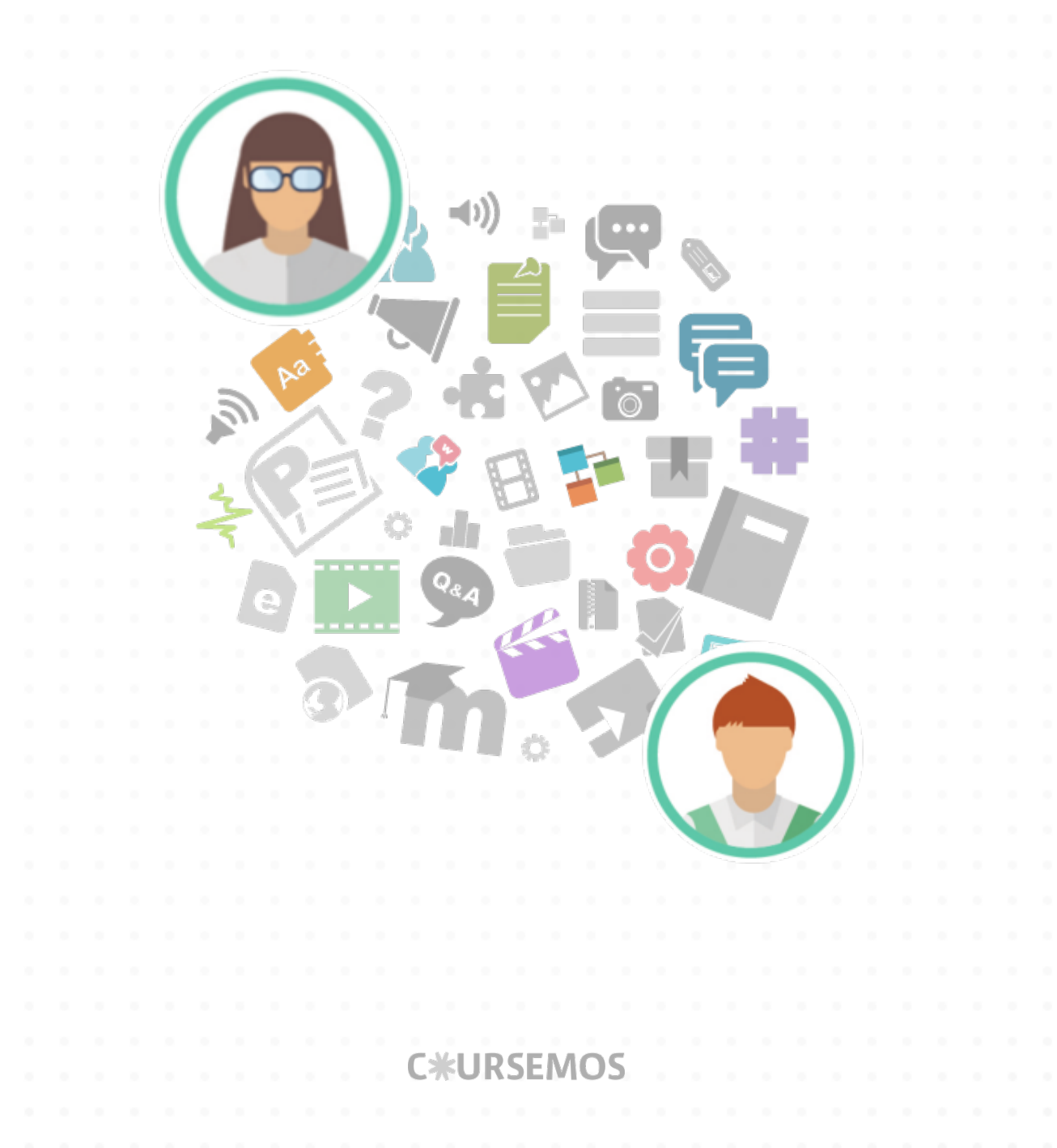

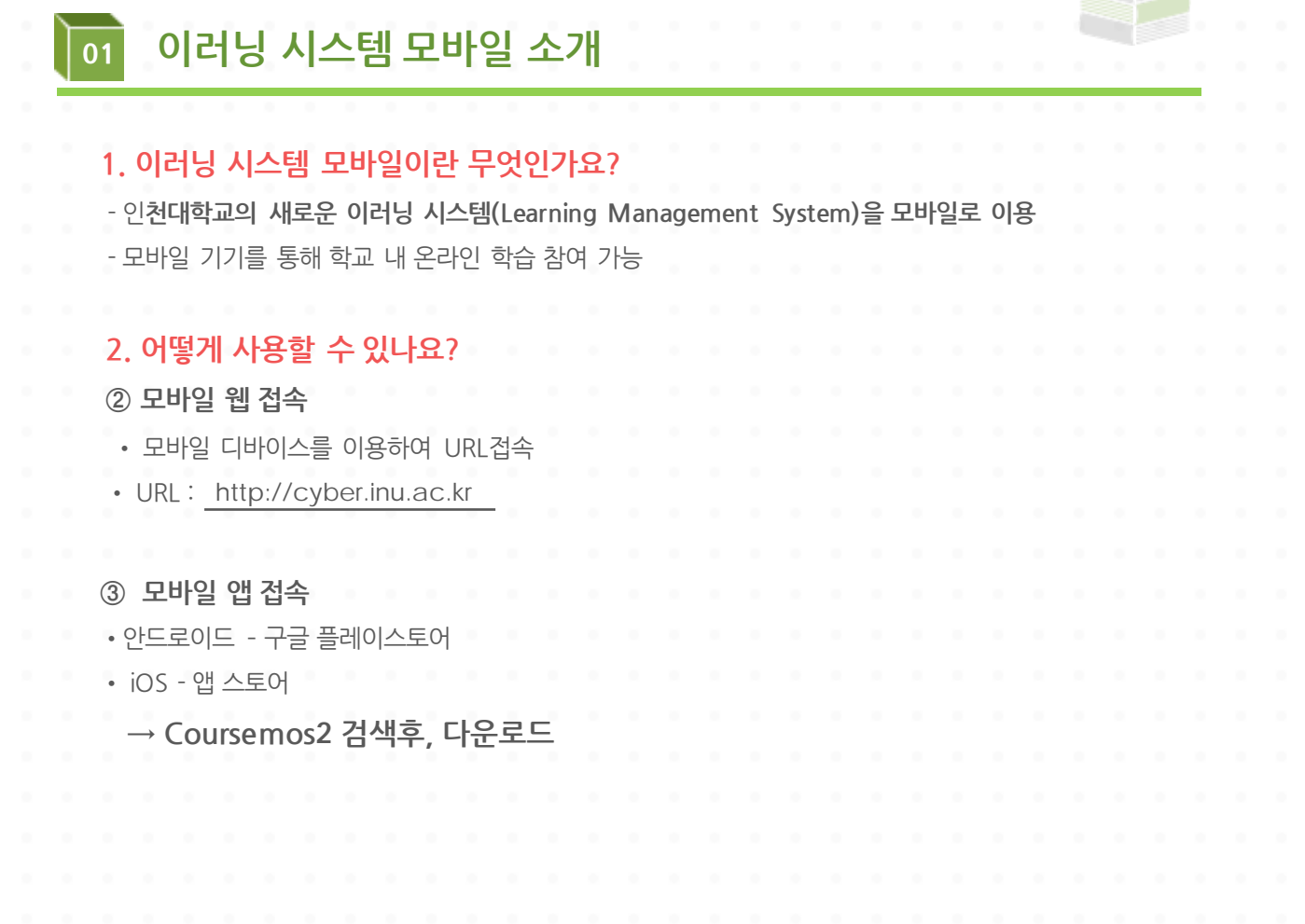

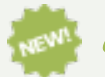

## 신규 아버지 시스템의 특지 저

-간단하고 편리한 과제 제출

-출석 현황 및 성적 확인

**-**실시간 채팅 (모바일 앱)

- **누구나 쉽게 접근할 수 있는 직관적인 유저 인터페이스**
- **다양한 온라인 학습활동 지원 (토론,퀴즈,설문,대화방 등)**
- 
- 

• **모바일 웹이나 앱을 통하여 언제,어디서나 쉽게 학습이 가능**

- 
- 
- 
- 
- 
- 
- **자신의 학습 현황을 실시간으로 확인 가능**
- 
- 
- 
- 
- 
- 
- 
- 
- 
- 
- 
- 

-동영상 콘텐츠 시청 및 과제 제출 모바일 지원

- 
- 
- 
- 

**모든 학습 활동을 사이버 캠퍼스 하나로 (AllInOne)**

• **새로운 학습활동(공지사항, 과제,시험 등) 업데이트 시 푸시 알람 기능**

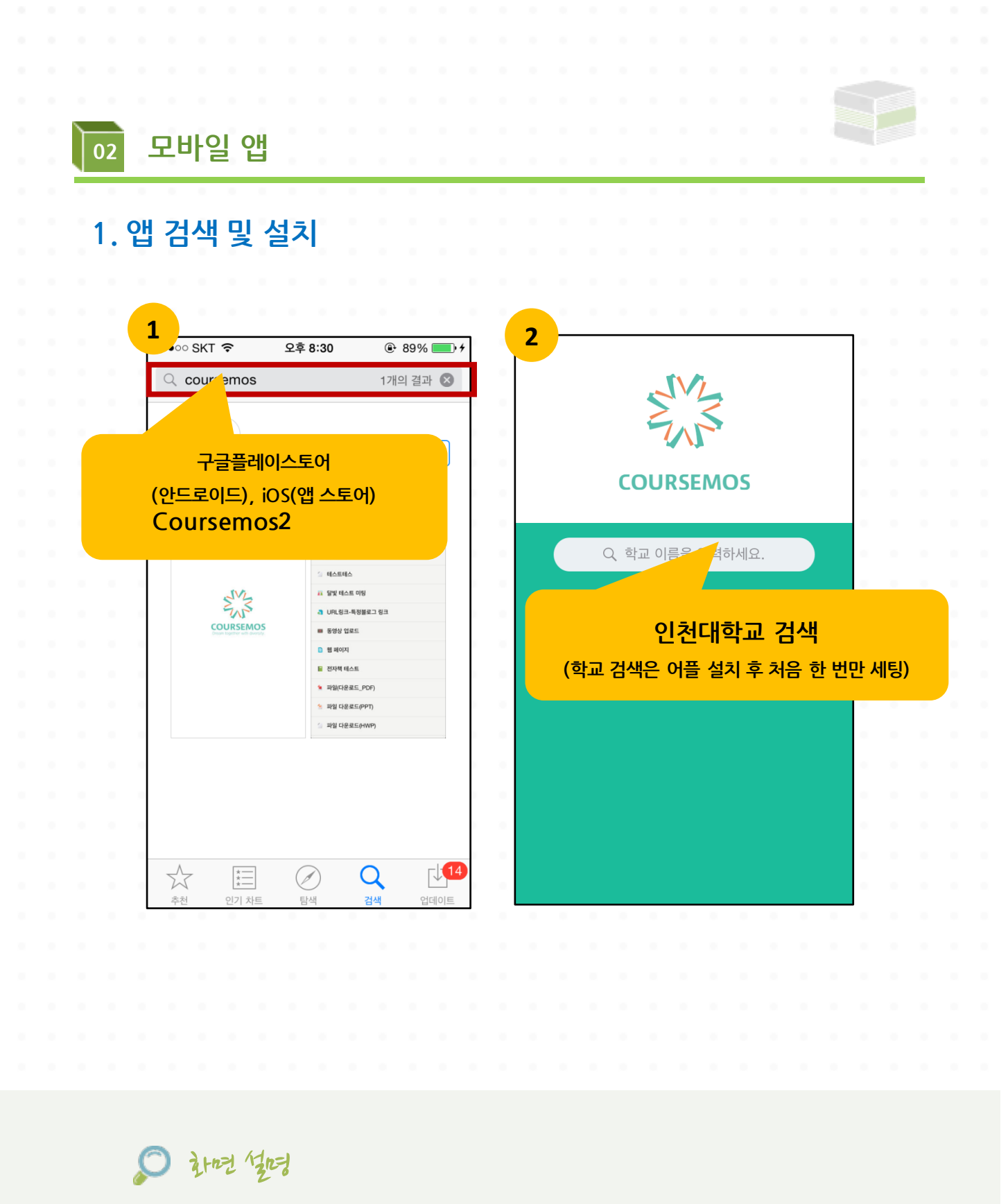

- **① Coursemo2검색→다운로드**
- **② 앱실행→학교검색**

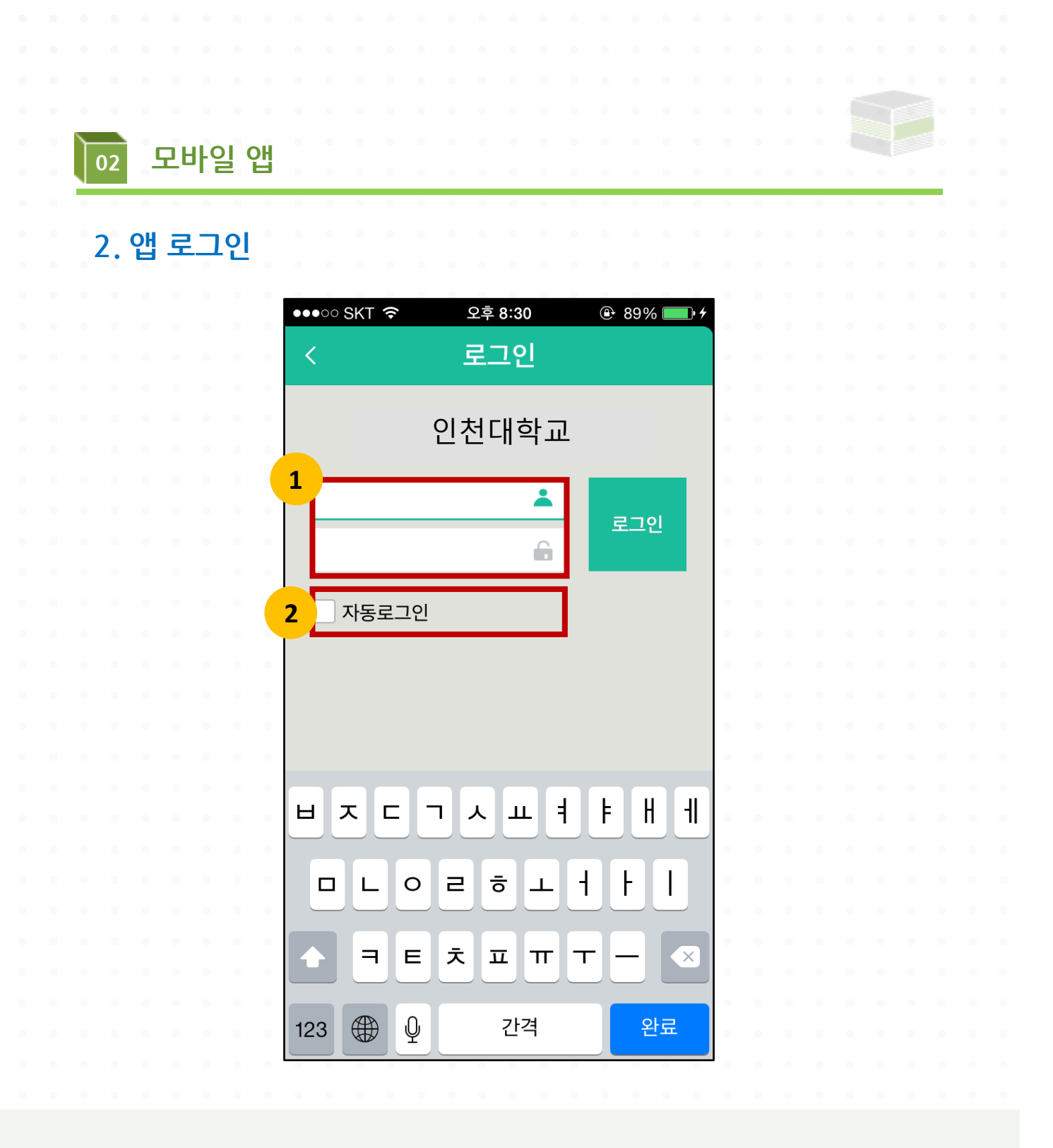

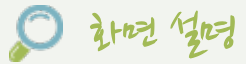

- **ID / PW 입력 후 로그인 (ID/PW는 교내 포털사이트 계정과 동일)**
- **자동 로그인 체크 (ID/PW가 저장되어 다시 로그인 할 필요가 없음)**

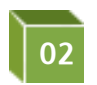

**<sup>02</sup> 모바일 앱**

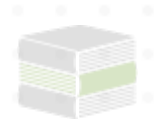

## **3.앱 주요 기능**

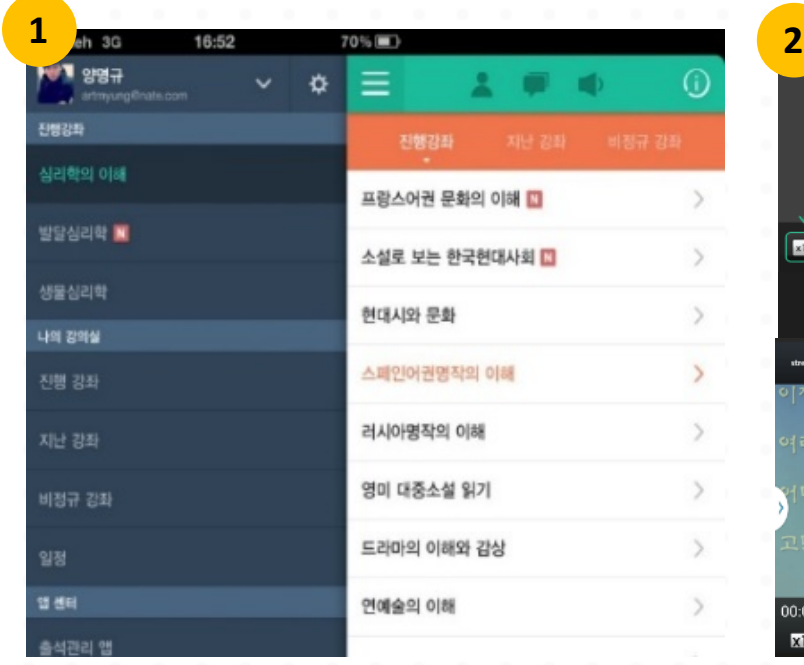

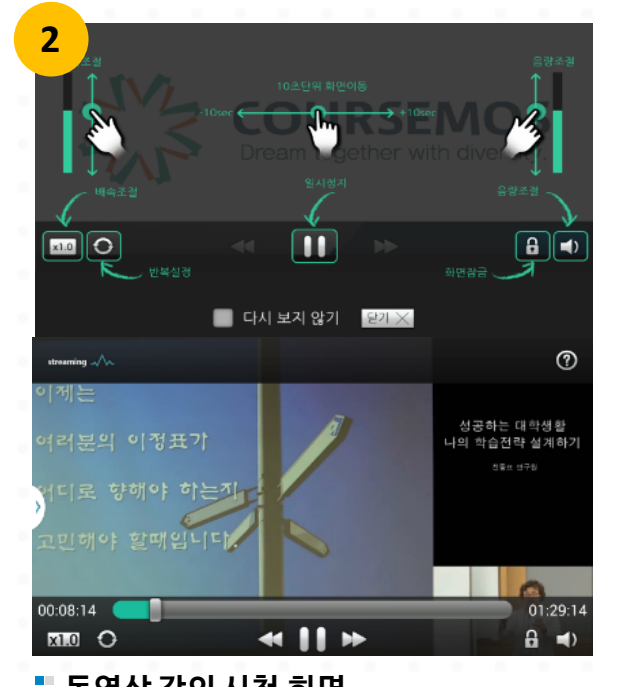

**메인 화면 동영상 강의 시청 화면**

화면 설명

### **① 메인 화면 (자신이 수강하는 과목 정보 노출)**

- **•** 실시간 강의 업데이트 알림
- •실시간 평가 제출기간 알림
- 학사/강좌/개인 일정 확인

### **② 동영상 콘텐츠 시청**

- 안정적인 모바일 동영상 서비스
- 진도처리 기능 제공(웹과 연동) 웹에서 시청하던 부분을 모바일에서 이어서 시청 가능
- 배속기능 / 구간반복기능 제공
- 이벤트 방식 손쉬운 터치 기능

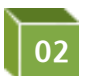

**<sup>02</sup> 모바일 앱**

## **3.앱 주요 기능**

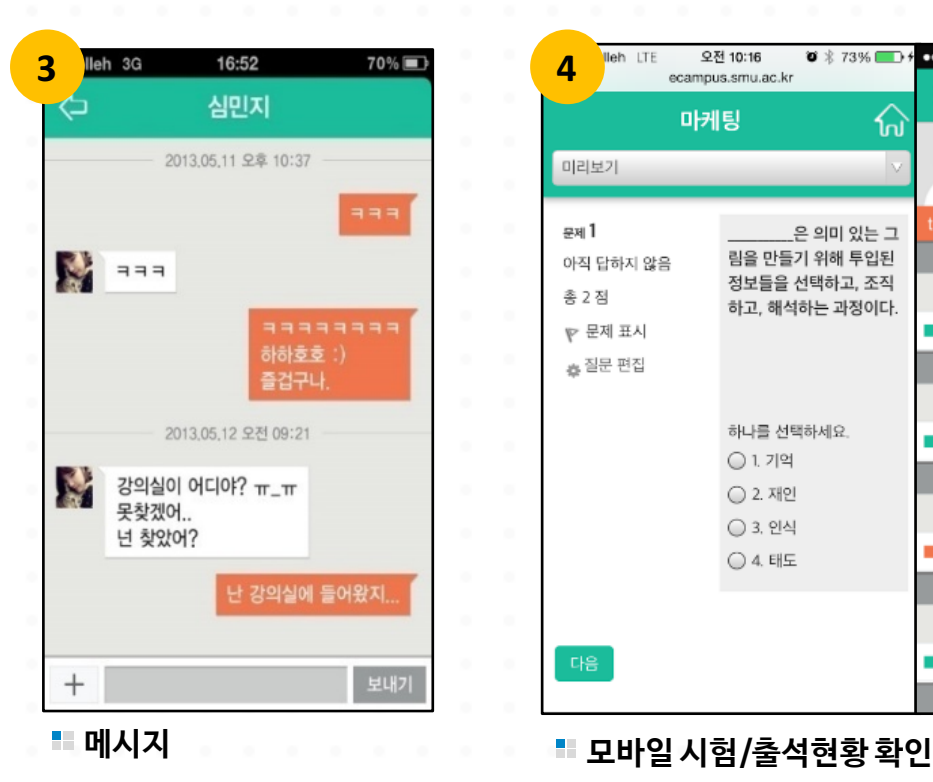

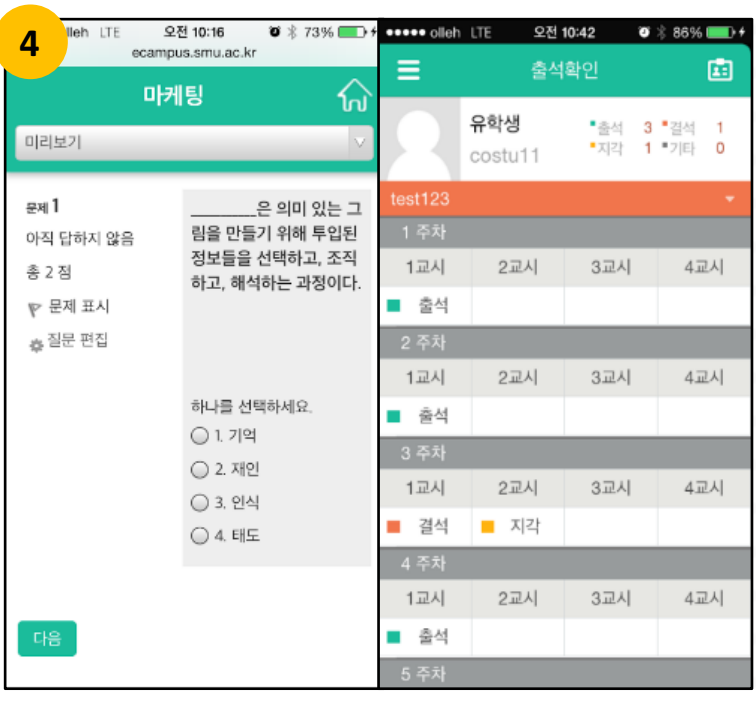

## 화면 설명

## **① 메시지 (실시간 전송)**

- •개별 사용자간 메시지 전송 가능
- •웹/모바일 실시간 연동

#### **② 모바일 러닝 기능**

- 웹과 동일한 기능 제공
- 온라인 평가/설문조사/강의평가 기능 제공
- 출석/성적 확인 기능 제공